#### UNIVERSIDADE FEDERAL RURAL DE PERNAMBUCO

### JOÃO BOSCO DE LIMA JÚNIOR

Implantação e treinamento para o uso do sistema de gestão escolar i-Educar.

> GARANHUNS 2019

João Bosco de Lima Júnior

## Implantação e treinamento para o uso do sistema de gestão escolar i-Educar.

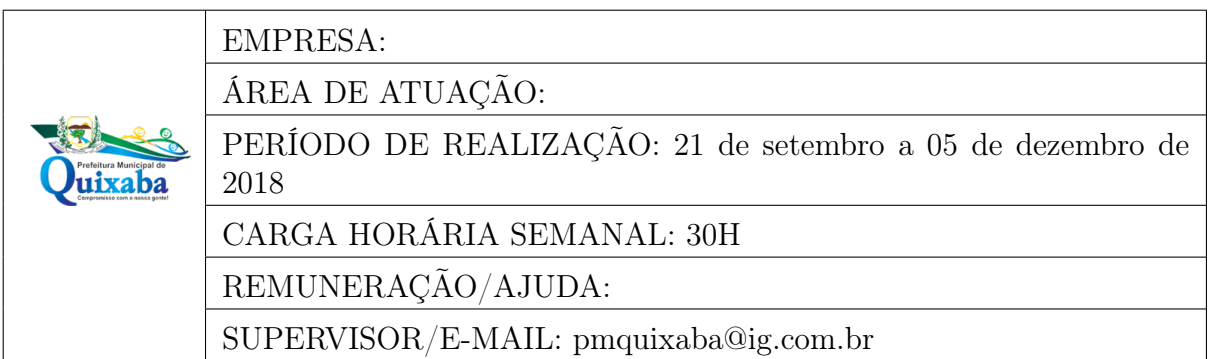

Relatório de Estágio apresentado ao Curso de Ciência da Computação, como requisito necessário para avaliação final na disciplina de Estágio Supervisionado Obrigatório.

Orientador:

Igor Medeiros Vanderlei

Garanhuns, 22 de janeiro de 2019

Relatório de Estágio apresentado ao Curso de Ciência da Computação, como requisito necessário para avaliação final na disciplina de Estágio Supervisionado Obrigatório, aprovada pela comissão examinadora que abaixo assina.

> Igor Medeiros Vanderlei - Orientador UAG UFRPE

> > - Examinador

Garanhuns, 22 de janeiro de 2019

## Resumo

O presente relatório tem a finalidade de mostrar o processo de implantação e treinamento para uso do software livre i-Educar. Trate-se de um sistema totalmente web de gestão escolar para auxiliar as secretarias de educação, escolas da rede publica, bibliotecas, alunos e servidores. O sistema foi implantado em uma escola da rede municipal de educação na cidade de Quixaba-PE. O software foi implantado apenas localmente, sendo acessado pela rede interna da instituição, além disso foi realizado adaptação de uma das funcionalidades do sistema, para seguir um padrão de documento já utilizado pela escola. O processo de treinamento seguiu as abordagem teórica e prática. A escola não contava com nenhum tipo de sistemas de gestão, com isso a aplicação trouxe uma maior eficiência e agilidade nas atividades desempenhadas na secretaria escolar.

Palavras-chave: Softwares livre. Gestão escolar.

## Abstract

The purpose of this report is to show the implementation and training process for the use of i-Educar free software. This is a totally web-based school management system to assist education departments, public schools, libraries, students and servers. The system was implemented in a school of the municipal education network in the city of Quixaba-PE. The software was only implemented locally, being accessed by the internal network of the institution, in addition it was made adaptation of one of the system's functionalities, to follow a document standard already used by the school. The training process followed the theoretical and practical approach. The school did not have any type of management systems, with that the application brought a greater efficiency and agility in the activities performed in the school secretary.

Keywords: Free software, School management.

# Sumário

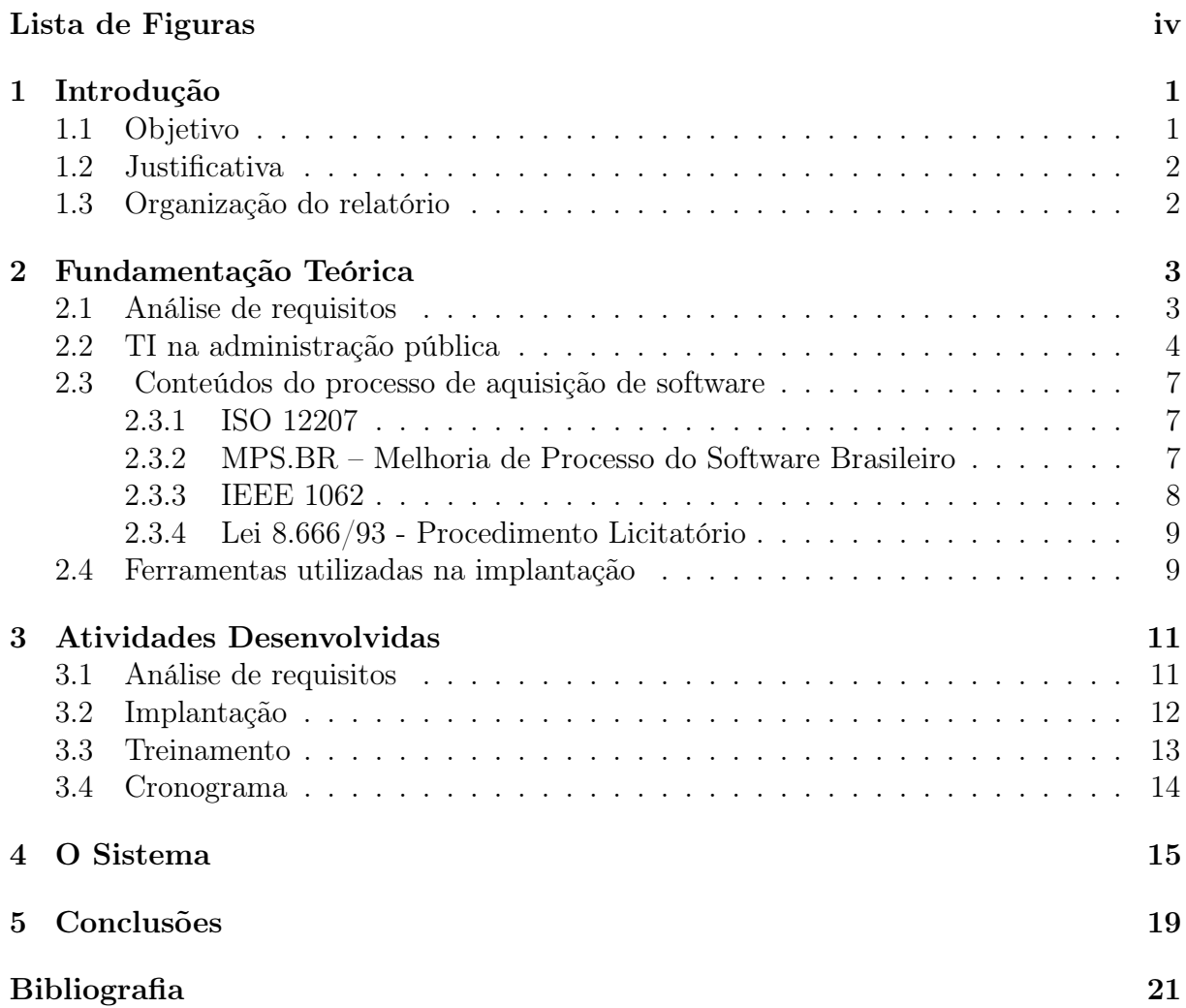

# Lista de Figuras

<span id="page-6-0"></span>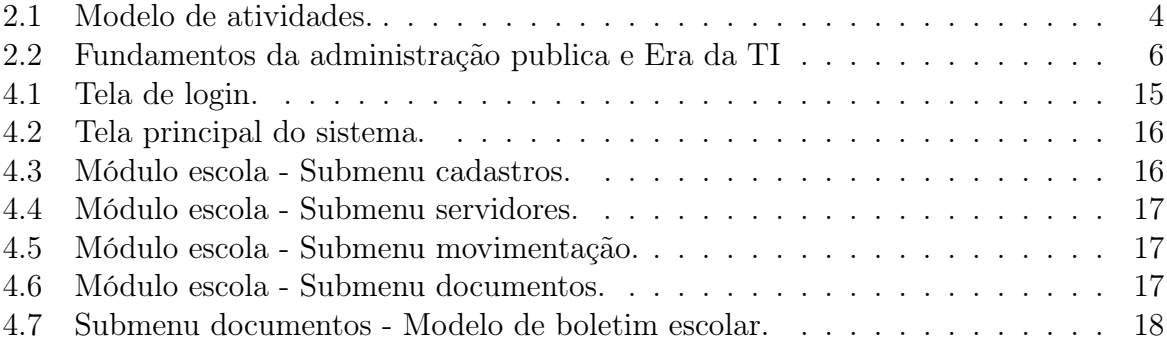

# <span id="page-7-0"></span>Capítulo 1 Introdução

O Estágio Supervisionado Obrigatório (ESO), traz ao graduando um contato com os bastidores da realidade do desenvolvimento de um sistema computacional, seja ele com viés comercial ou social. Essa experiência possibilita a utilização de todos os conhecimentos adquiridos durante a vida acadêmica, além de agregar novos saberes que estão ligados diretamente com a vivência prática da teoria apreendida.

Esse processo de imersão poder ser vivenciado dentro da faculdade, em empresas privadas e instituições públicas. O setor público formado por repartições municipais, estaduais e federais, apresenta uma grande oportunidade de vivência profissional, que se torna tão rica quanto a do setor privado, uma vez que os padrões de desenvolvimento e exigência são equivalentes.

Durante o período de estágio, foram executadas cada uma das etapas necessárias para a construção do objetivo proposto. Por se tratar de uma implantação de sistema, foi feito um estudo de compatibilidade de requisitos, seguindo todas as normas de aquisição de software para instituições públicas. O sistema de informação proposto para implantação foi um software livre.

#### <span id="page-7-1"></span>1.1 Objetivo

O objetivo deste projeto foi implantar e realizar treinamento para o uso do sistema de gestão escolar i-Educar em uma escola da rede municipal de educação do município de Quixaba-PE.

#### <span id="page-8-0"></span>1.2 Justificativa

O uso da tecnologia da informação se tornou indispensável em qualquer empresa. Isso também é visível nas organizações públicas, mesmo que sejam os traços mais simples dessas tecnologias. Se trata de uma evolução gradativa, que pode encontrar algumas barreiras de entrada em questões burocráticas ou de adaptação dos servidores. Mas a atualização é fundamental para atender com maior qualidade e eficiência os contribuintes usuários dos serviços governamentais.

Muitas vezes a falta de recursos é causa fundamental para o afastamento da informatização da máquina pública. Sendo essa a realidade de muitos municípios de pequeno porte, tal dificuldade leva a proximidade da implantação de sistemas livres. O ministério do planejamento, desenvolvimento e gestão tem o portal do software público <sup>[1](#page-8-2)</sup>, onde é possível encontrar várias aplicações para serem utilizadas nas repartições públicas, atendendo assim algumas demandas dessas cidades. O portal permite a publicação de softwares desenvolvidos, fazendo com que se expanda essa rede de soluções gratuitas aplicáveis na administração municipal.

Cada uma das secretarias municipais tem suas necessidades específicas de gestão, e existem ferramentas digitais que podem auxiliar nessa área. No âmbito da educação, a gestão escolar é apresentada de forma deficitária e lenta, com processos manuais e exaustivos. Então, a implantação de um sistema de gestão escolar se torna um ativo muito interessante para o avanço da produtividade nas atividades burocráticas das secretarias escolares.

#### <span id="page-8-1"></span>1.3 Organização do relatório

A organização deste relatório segue da seguinte forma: o [Capítulo 2](#page-9-0) apresenta a fundamentação teórica dos conceitos utilizados nas atividades desenvolvidas; o [Capítulo 3](#page-17-0) apresenta o detalhamento das atividades desenvolvidas; o [Capítulo 4](#page-21-0) descreve o sistema i-Educar e, por fim, o [Capítulo 5](#page-25-0) mostra a conclusão do trabalho realizado e os resultados obtidos.

<span id="page-8-2"></span><sup>1</sup>https://www.softwarepublico.gov.br/

# <span id="page-9-0"></span>Capítulo 2

## Fundamentação Teórica

Nesta seção são apresentados conceitos utilizados no desenvolvimento deste projeto e suas respectivas justificativas.

#### <span id="page-9-1"></span>2.1 Análise de requisitos

A Engenharia de Software tem papel fundamental na estruturação e compreensão dos componentes de todo o procedimento de concepção e desenvolvimento de um sistema computacional. A aplicação dos conceitos de engenharia de software são fundamentais não apenas na concepção dos sistemas, mas também no processo de implantação e treinamento dos usuário para o uso correto do programa.

Dentro dessa grande área, existe a Engenharia de Requisitos que contempla as fases de levantamento e análise de requisitos. A aplicação do levantamento de requisitos é importante para saber quais os anseios do cliente, a sua real necessidade, desenvolver uma boa descrição do sistema, validar as informações e identificar como melhor gerenciar os requisitos[\[15\]](#page-27-0).

A análise de requisitos de um sistema de software é responsável pela obtenção e entendimento das necessidades do usuário, para que assim possa ser definido o escopo e as funcionalidades que estarão presentes na aplicação[\[1\]](#page-26-1). Essa etapa permite um estudo mais profundo dos requisitos identificados no processo de levantamento de requisitos. Esse estudo acarreta na estruturação de um modelo que tem a finalidade de representar a aplicação que futuramente será desenvolvida [\[2\]](#page-26-2).

Os processos de Engenharia de Requisitos devem seguir um modelo de atividades. Em [\[13\]](#page-27-1) é apresentado um esquema de como as atividades devem seguir, isso pode ser visto na Figur[a2.1.](#page-10-1)

<span id="page-10-1"></span>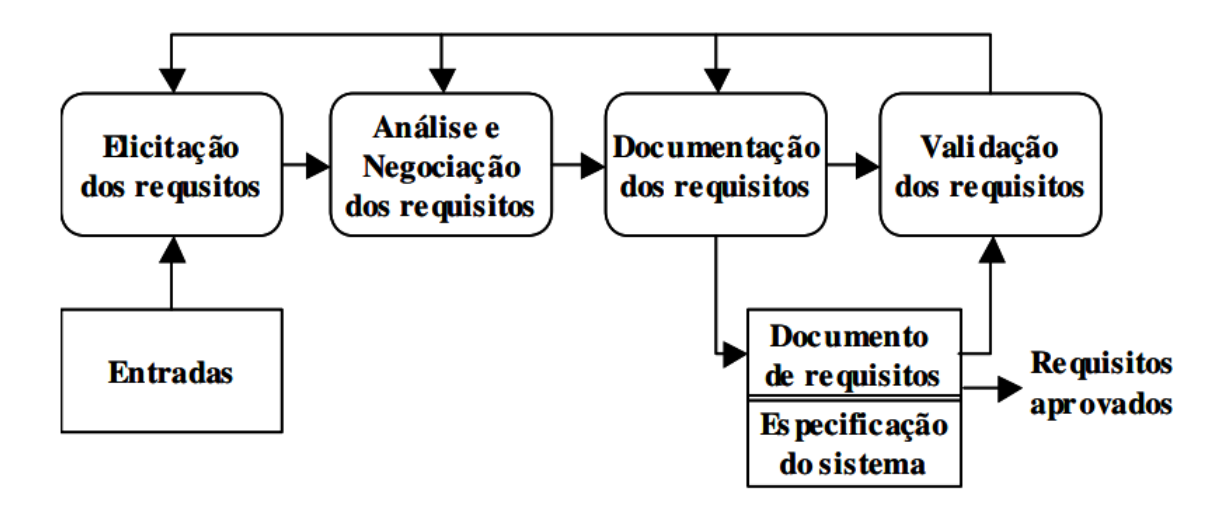

Figura 2.1: Modelo de atividades. Fonte: [\[13\]](#page-27-1)

O modelo apresentado na Figura [2.1](#page-10-1) descreve um conjunto de atividades:

- Elicitação dos Requisitos: identificadas as necessidades e anseios do cliente com relação ao sistema que será desenvolvido;
- Análise e Negociação dos Requisitos: relaciona e categoriza os requisitos, e ao final decide quais serão aceitos;
- Documentação dos Requisitos: Produção de um documento contendo as descrição dos requisitos, de maneira que o cliente consiga entender as especificações;
- Validação dos Requisitos: Verificação da inexistência de ambiguidade, inconsistências, omissões e erros nos requisitos definidos.

A fronteira entre cada umas das etapas não é bem definida, na maioria dos casos ocorre um processo de interação ou sobreposição entre as atividades, tornando o fluxo apresentado algo apena ilustrativo para facilitação do entendimento[\[7\]](#page-26-3).

#### <span id="page-10-0"></span>2.2 TI na administração pública

A administração pública do Brasil vem ao longo dos últimos 50 anos tentando aplicar um maior grau de informatização nas suas atividades e procedimentos. Os anos 90 são marcados por iniciar um foco nos serviços prestados aos contribuintes por meio de soluções eletrônicas, essencialmente nos serviços que são aplicáveis no âmbito da internet [\[6\]](#page-26-4). [\[12\]](#page-27-2) descreve um estudo realizado pelo Center for International Development da Harvard University, onde é exporto uma avaliação mundial da competência que os governos de cada país tem para realizar uma exploração efetiva das oportunidades que as tecnologias das

informação são capazes de oferecer, o Brasil aparece na 29° posição na lista de Networked Economy. O estudo ainda destaca Network Policy e Network Access que se encontram na 37° posição.

As inovações relacionadas as Tecnologias da Informação(TI) na administração estatal, que ganharam maior intensidade nas últimas décadas do século XX, podem ser caracterizadas por duas grandes fases, nas quais a primeira vem com foco no hardware, com o desenvolvimento de computadores de robustez mais acentuada, utilizando transistores e circuitos integrados, a utilização do armazenamento de dados em disquetes e disco rígido, bem como as linguagens de programação lineares e estruturadas. A segunda fase é diretamente liga a revolução digital, na qual se tem o surgimento dos microcomputadores, interfaces amigáveis, disseminação da internet e das linguagens de programação orientadas a objetos [\[5\]](#page-26-5). Um fator presente em ambas as fases é a forma como os recursos de Tecnologia da Informação foram tratados pelas bibliografias de Administração Publica, de Direito Administrativo e de Politicas Públicas, que entendiam esses recursos como algo periférico, auxiliar, que não tinha impacto direto no desempenho governamental. Com isso coube aos representantes da academia, a tarefa de entender a gestão de TI no meio burocrático estatal[\[8\]](#page-26-6).

Segundo [\[5\]](#page-26-5), A Tecnologia da Informação se apresenta em um processo de constante mudança, sempre ostentando atualizações e inovações, que é algo comum para essa área do conhecimento. Ligado a essa característica, também é possível perceber a evolução na importância dada ás TI nas organizações públicas. O autor consegue identificar nesse encadeamento evolutivo uma fragmentação, onde é capaz de se estudar os conceitos a partir de quatro grandes eras: a do mainframe, a da microcomputação, a da Internet e a Era Digital.

- Era do Mainframe: A TI tinha uma associação direta com sistemas de informação, recebendo uma titulação de Gestão da Tecnologia, que após algum tempo se tornou gestão de sistema de informação. Esse período a gestão da tecnologia estava acima da gestão da informação. Os servidores que trabalhavam nesse seto, não tinham acesso as partes de gerenciamento e administração, e os usuários quase não tinham interação com os sistemas, quando isso acontecia, se dava pelo uso de cartões perfurados ou por cópias impressas dos resultados do processamento.
- Era dos Microcomputadores: O barateamento dos equipamentos de informática unido ao surgimento dos computadores portáteis, fez com que a TI figurasse no cotidiano dos procedimentos de governo em vários órgãos. Tratava-se de algo estratégico e eficiente, então foi definido a aplicação e uso da TI, e com isso ocorreu a aquisição de equipamentos próprios de cada um dos setores. Dessa forma a TI se apresentava como um dos descritores na lista do orçamento das instituições governamentais.
- Era da Internet: A capacidade de produção e disseminação de informações teve uma ampliação acentuada em um curto espaço de tempo, dado a possibilidade de organizações e sociedade civil de usufruírem dessas novas capacidades. Esse cenário trouxe mudanças para o modo como a TI era praticada, antes voltada para um ambiente restrito, agora ganhava mais uma abertura para um grande infinito de informações, e dai veio a Gestão do Conhecimento.
- Era Digital: O atual momento vivido, onde existe a possibilidade de analise de informação por meio de dispositivos diversos, são milhares de informações, as quais são criadas e repassadas por diferentes tipos de agentes. Isso da inicio a uma nova maneira de abordagem da TI, onde não basta a exigência de eficiência, mas também a geração de conteúdo. Com tudo isso é possível afirmar que a TI é um ativo essencial na mudança da administração pública, deixando de ser apenas proposito de gestão para assumir o de governança.

A governança de TI é responsável por incorporar as Tecnologias da Informação e da Comunicação como elemento fundamental da administração pública. A Figur[a2.2](#page-12-0) apresenta o esquema de governação da Era Digital.

<span id="page-12-0"></span>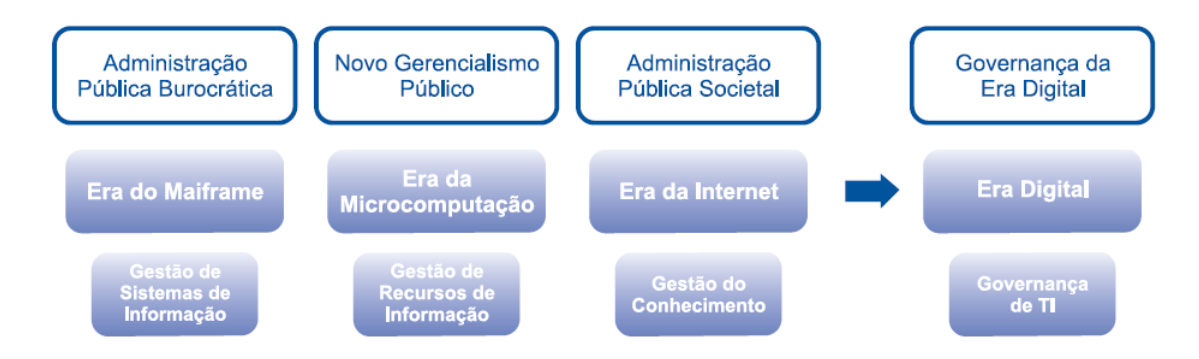

Figura 2.2: Fundamentos da administração publica e Era da TI Fonte: [\[5\]](#page-26-5)

A Figura [2.2](#page-12-0) ilustra um paralelo traçado entre o modo como as Tecnologias da Informação eram tratadas na administração pública e as evoluções do aparelho do Estado. A era do mainframes se deu durante o período em que o setor público tinha atividades hierarquizadas e automatizadas. Já a era do microcomputador se choca com a chegada do novo gerenciamento público, que tinha como finalidade a descentralização e desburocratização do estado. A era da Internet veio de encontro com a administração pública societal, que reconhece a necessidade de incorporar novo atores na gestão de informações e produtos finais. Por fim, a era digital se da em equivalência com a governança da era digital, na qual as Tecnologias da Informação e Comunicação já são peças fundamentais na administração pública, dando a possibilidade de uma governança abrangente e integrada [\[5\]](#page-26-5).

#### <span id="page-13-0"></span>2.3 Conteúdos do processo de aquisição de software

A aplicação de metodologias especializadas na produção dos conteúdos necessários em um processo de aquisição de software são de grande importância para configurar com maior efetividade a descrição de um produto que se encaixe perfeitamente nas necessidades dos administradores públicos.

#### <span id="page-13-1"></span>2.3.1 ISO 12207

Segundo [\[10\]](#page-26-7) essa norma estrutura o padrão para o desenvolvimento e gestão de planos de desenvolvimento de softwares. Também é descrito os procedimentos do ciclo de vida de um software, desde a concepção e seguindo até fim da vida útil. A NBR ISO 12207 é a norma equivalente no Brasil, onde estão presentes as terminologias bem definida, além de na composição aparecer processos, ações e deveres para aquisição, fornecimento, desenvolvimento, operação e manutenção de software [\[11\]](#page-27-3).

O conteúdo da diretriz expõem as ações e deveres do órgão que deseja fazer a aquisição. Com isso, as atividades são descritas como sendo a iniciação, estruturação da proposta, desenvolvimento do contrato, monitoramento do fornecedor, aceitação e conclusão. O procedimento de aquisição tem inicio com o estabelecimento das necessidades da aquisição do softwares ou produto e/ou prestação de serviço de software [\[4\]](#page-26-8).

#### <span id="page-13-2"></span>2.3.2 MPS.BR – Melhoria de Processo do Software Brasileiro

O MPS.BR [\[16\]](#page-27-4)é um guia de aquisição baseado nas diretrizes da ISO 12207, além de seguir os padrões IEEE 1062. Esse guia descreve regras para serem utilizadas nas organizações que pretendem obter produtos e serviços de softwares. Dentre essas regras estão:

- Conceito de um processo de aquisição de produtos e serviços de softwares;
- Estratégia de aquisição, solicitação de proposta, oferta dos fornecedores e acordo;
- Sugestões para a aplicação dos conceitos do guia no decorrer de uma seleção de fornecedores de sistemas de software;
- Representação dos atores incluídos na aquisição, sendo eles descritos pelo patrocinador, gerente de aquisição, gerente técnico, gerente de contrato, especialista em domínio, usuário final e contratado;
- Orientações quanto a necessidade de resolução de empasses gerados durante o processo.
- Elucidação do processo de aquisição de software livre;
- Diretrizes brasileira para análise de software;
- Paralelo entre ISO 12207 [Subseção 2.3.1](#page-13-1) e IEEE 1062 [Subseção 2.3.3](#page-14-0)

A MPS.BR apresenta um processo composto de sub-itens fundamentais, começando pela elaboração da aquisição, escolha e monitoramento do fornecedor e por fim a aceitação do cliente. Esse guia tem o intuito de promover aquisições que sejam compatíveis e satisfatórias para o comprador.

#### <span id="page-14-0"></span>2.3.3 IEEE 1062

Trata-se do modelo internacional para aquisição de softwares. Nele é reunido um conjunto de práticas de qualidade de software, as quais são importantes para um excelente processo de aquisição de software [\[9\]](#page-26-9). Esse modelo destaca três classificações principais de software:

- Commercial-of-the-shelf(COTS): sistema sólido, bem documentado, funções e deficiências conhecidas. Não suscetível a modificações especificas;
- Modified-of-the-shelf (MOTS): COTS com possibilidade de modificações solicitadas pelo contratante;
- Completamente desenvolvido: sistema personalizado para a demanda de um cliente especifico.

O uso desse modelo se torna extremante útil na aquisição dos sistemas modelo MOTS e completamente desenvolvidos. É possível a partir desse padrão identificar as determinações do ciclo de vida da aquisição do software, que leva desde a confirmação da necessidade de contratar um sistema, até o encerramento do uso do desse mesmo. Para a aquisição de um software é preciso seguir alguns passos fundamentais que estão ligados a organização que está a procura desse ativo. O modelo IEEE 1062 aponta 9 passos para serem seguidos no processo de aquisição [\[4\]](#page-26-8). São eles:

- 1. Planejamento da estratégia organizacional;
- 2. Implementação do processo na organização;
- 3. Determinação dos requisitos do software;
- 4. Identificação dos fornecedores potenciais;
- 5. Preparação dos requisitos de contrato;
- 6. Avaliação das propostas e seleção dos fornecedores;
- 7. Gerenciamento do desempenho do fornecedor;
- 8. Aceitação do software;
- 9. Uso do software.

Esses passos podem ocorrer de maneira sequencial ou não, isso depende da instituição. Além de poder ocorrer a junção de alguns deles.

#### <span id="page-15-0"></span>2.3.4 Lei 8.666/93 - Procedimento Licitatório

O processo licitatório ganhou uma normatização com a Lei 8.666/93, onde no art. 37, inciso XXI, da Constituição Federal, estabelece o conjunto de regras para licitações e contratos da administrança publica [\[14\]](#page-27-5). Esse conjunto de condições são descritas no art.2° e são referentes a obras, serviços, inclusive de publicidade, compras, alienações, concessões, permissões e locações da administração pública [\[3\]](#page-26-10).

O art.1° da lei descreve os órgãos que devem usar o processo licitatório, em paragrafo único é estabelecido que subordinam-se ao regime órgãos de administração direta, os fundos especias, as autarquias, as fundações públicas, as sociedades de economia mista e demais entidades controladas direta ou indiretamente pela união, estados, distrito federal e municípios [\[3\]](#page-26-10).

O processo de aquisição de softwares deve seguir com rigor a lei vigente, com isso cabe ao administrador público identificar o modelo de licitação mais adequado, os tipos de projetos, desenvolvimento de edital, identificação dos fornecedores, assinatura do contrato e fiscalização do andamento do que foi definido em contrato [\[4\]](#page-26-8).

#### <span id="page-15-1"></span>2.4 Ferramentas utilizadas na implantação

Para o início do processo de instalação foi seguido o tutorial disponibilizado pelos desenvolvedores do sistema. Nele está descrito todas tecnologias necessárias para a instalação completa, as quais são todas livres. As ferramentas utilizadas foram:

- $\bullet$  PHP<sup>[1](#page-15-2)</sup>;
- Apache  $2$ ;
- JavaScript  $3$ ;
- PostgreSQL  $4$ ;

<span id="page-15-2"></span> $1$ http://www.php.net/

<span id="page-15-3"></span><sup>2</sup>https://www.apache.org/

<span id="page-15-4"></span><sup>3</sup>https://www.javascript.com/

<span id="page-15-5"></span><sup>4</sup>https://www.postgresql.org/

- JasperReport  $^5$  $^5$ ;
- Sistemas operacional Ubuntu ou Windows <sup>[6](#page-16-1)</sup>.

O sistema i-Educar é totalmente web, desso modo as tecnologias utilizadas pelo mesmo são especificas para esse ambiente, como é caso das linguagem de programação para web PHP e JavaScript, além do servidor local apache. Por ser tratar de um sistemas que trabalhar com o gerenciamento de muitos dados é necessário uma ferramente para organizar a base de dados, que nesse caso é o PostgreSQL. JasperReport é um framework open source inteiramente escrito em Java, que é uma das maneiras mais simples de gerar relatórios na plataforma Java. JasperReports é acompanhado de uma robusta API, sendo assim possível gerar e exportar relatórios altamente eficientes para aplicações Java. A flexibilidade quanto ao uso da aplicação em relação ao sistemas operacional, ocorre pelo fado de o software necessitar apenas de um navegador web para que o usuário realize o acesso as informações de modo remoto, independente das configurações locais.

<span id="page-16-1"></span><span id="page-16-0"></span><sup>5</sup>https://community.jaspersoft.com/project/jasperreports-library  $6$ https://www.ubuntu.com/

# <span id="page-17-0"></span>Capítulo 3 Atividades Desenvolvidas

O desenvolvimento do projeto foi supervisionado e orientado para que o processo de implantação e treinamento ocorre-se de maneira correta, fazendo com que ao final do período de estágio, o sistemas estivesse em plenos funcionamento.

#### <span id="page-17-1"></span>3.1 Análise de requisitos

De incio foi necessário entender a demanda que existia na secretaria municipal de educação, para que assim fosse traçado um paralelo entre as carências do setor e as funcionalidades apresentadas pelo sistemas i-Educar. Ocorreram reuniões com o secretário de educação da cidade, o qual tinha um panorama completo de como funciona a parte de gestão de cada umas das escolas da rede municipal, descrevendo assim como são os procedimentos nas respectivas unidades de ensino, bibliotecas, controle de alunos e servidores.

O que se extraiu dessa entrevista é o fato de que a gestão escolar é feita utilizado apenas ferramentas de edição de texto, onde tudo era produzido manualmente e exaustivamente, como é o caso da emissão de boletins e históricos escolares. Bem como a alocação de alunos e servidores nos seus ambientes. Além de não existirem sistemas para biblioteca, alunos e servidores. É apenas feito um gerenciamento básico a nível municipal com o uso do ponto eletrônico, mas é algo genérico, que atente todos os servidores sem muitas especificações, controlando especificamente o tempo de expediente.

A partir dessas conversas sobre a possibilidade de informatização da rede de ensino, fico acertado com secretário municipal de educação que o sistemas poderia se aplicado inicialmente de maneira local, na escola Veríssima D'arc do Santos, que se encontra na zona urbana da cidade, para ocorrer a confirmação era necessário uma entrevista com o diretor e a secretária da escola.Eles tem a vivência diária do que ocorre na escola, com essa entrevista ficou claro que os requisitos apresentados pelo sistema proposto eram completamente compatíveis com o que se praticava na gestão escolar.

Os serviços mais requisitados na secretaria escolar é a emissão dos boletins escolares

bimestrais, que era feitos manualmente visitante cada uma das cadernetas das disciplinas, pois não existe sistema que concentre as notas de um aluno em todas as disciplinas, a confecção de históricos solicitados por ex alunos, fazendo-se necessário uma busca manual nos arquivos.

Com isso foi apresentado que o sistemas de informação oferecido tem funcionalidades que automatiza a emissão de relatórios de boletins e histórico, e traz outro conjunto de funções relacionadas a todos os serviços desempenhados no âmbito administrativo. Com isso foi possível identificar uma lista de tópicos desejáveis no processo de informatização, são eles:

- Alunos:
	- Digitalização das informações gerais;
	- Inserção de notas;
	- Inserção de faltas;
	- Processo de matrícula.
- Escola:
	- Digitalização das informações gerais;
	- Inserção de turmas;
	- Inserção de séries;
	- Inserção de quadro de horário;
	- Definição de ano letivo.
- Servidores:
	- Digitalização das informações gerais.
- Documentos:
	- Emissão de boletins;
	- Emissão de históricos.

#### <span id="page-18-0"></span>3.2 Implantação

O processo de implantação iniciou com a organização da biblioteca, local onde ficou alocada a maquina para instalação do sistema, da base de dados e do servidor local. A escola conta com uma rede interna, desse modo o local onde estava fixado os dados, o servidor e o código fonte era ligado a rede, possibilitando que os computadores da secretaria da escola podassem fazer o acesso através do IP da máquina.

Tendo sido feito esse processo inicial, foi encontrado alguns problemas na rede interna, pois a mesma apresentava um rodeador e um switch com uma distribuição de cabos diversos para as dependências do prédio, apos uma verificação e reorganização desses distribuidores, foi possível acessar por meio do navegador de internet das maquinas da secretaria a tela de login do sistemas.

Com o sistemas no ar, foi iniciado o processo de cadastramentos dos tipos de usuários, e usuários do sistemas, que se tratava do diretor, secretária e os professores do quadro da escola, adicionando a eles a principais informações solicitadas pelo sistema, com suas devidas restrições de visibilidades dos módulos do sistema, para que não ouve-se o acesso de informações não compatíveis com o cargo exercido pelo servidor.

O modelo de documento de boletim teve que passar por uma adaptação para que se adequassem ao modelo utilizado anteriormente pela escola, o documento está representado na Figura [4.7.](#page-24-0) Desse modo foi necessário um estudo do código fonte do sistema, para identificar os arquivos necessários de serem mudados para que o padrão ficasse compatível. Tendo definido os arquivos a serem editados, foi preciso identificar uma ferramenta para auxiliar nessa atividade, no caso foi escolhido o JasperReport. Passado essa etapa de instalação e aprendizado, foi possível encerra a parte de implantação, que vinha sendo feita em simultâneo com o treinamento para uso do sistema. Todos os tópicos levantados na análise de requisitos então presentes no sistema, é possível ver isso nas Figuras [4.3,](#page-22-1) [4.4, 4.5](#page-23-0) e [4.6,](#page-23-0) nas quais o sistema apresenta as funcionalidades de cadastramento das informações de alunos, escola e servidores, além da parte de quadro de horários, movimentação de notas, faltas e também a parte de emissão de documentos.

#### <span id="page-19-0"></span>3.3 Treinamento

O treinamento para o uso do sistema foi dado a secretária da escola, pois a parte de gerenciar as funções administrativa é responsabilidade da mesma. Partindo disso o treinamento foi feito com a exposição teórica e prática no uso das funcionalidades que o sistema disponibiliza. Isso faz com que se tenha uma noção teórica para se entender o conceito por trás da função, e o mais importante, uma vivencia de utilização real do sistema, para que o usuário entender como operar de maneira assertiva as funcionalidades.

A teoria se inciou com uma visão geral da tela principal do sistema, descrevendo formalmente de acordo com o manual disponibilizado pelo desenvolvedor do sistema, essa parte do treinamento causa uma serie de dúvidas, pois os conceitos soam como algo com uma alta complexidade e causa confusão com o que está sendo explicado.

Durante a abordagem prática foi visto de ações mais simples até as mais complexas,

dando inicio com as informações requeridas na tela de login, e finalizando com a parte dos relatórios. Todas as funções foram executadas de maneira completa pela responsável principal do uso e gerenciamento do sistema.

É importante salientar que foi dado uma explicação sobre a dinâmica de implantação do sistema. Focando no fato de o computador onde foi instalado está sempre em pleno funcionamento e conectado a rede. Para evitar possíveis problemas com o sistemas era importante manter o mínimo de uso do respectivo computador. Em caso de alguma duvida inédita apos o fim do tempo de estágio, poderia entrar em contato para receber alguma indicação sobre a solução do possível problema.

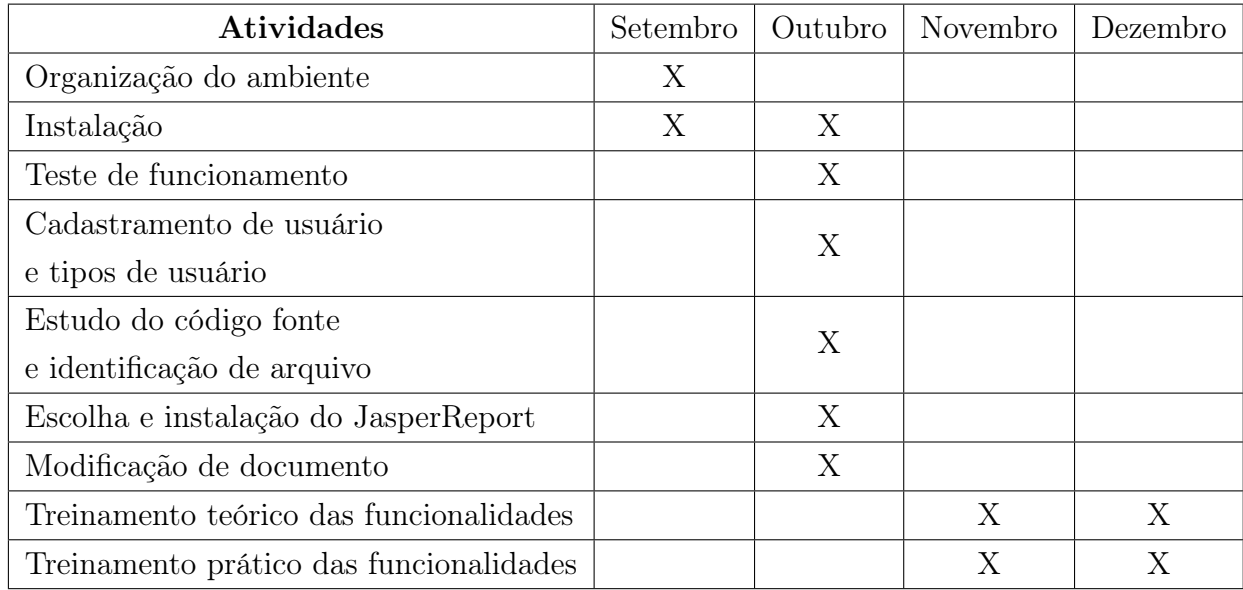

#### <span id="page-20-0"></span>3.4 Cronograma

Tabela 3.1: Cronograma de atividades

# <span id="page-21-0"></span>Capítulo 4

# O Sistema

i-Educar é um sistema de gestão escolar que auxilia as secretarias de educação e instituições de ensino a gerenciar escolas, bibliotecas, alunos e servidores. Na Figura [4.1](#page-21-1) é apresentado a tela de login, que é onde o usuário vai colocar suas informações para ter acesso aos recursos do sistema.

<span id="page-21-1"></span>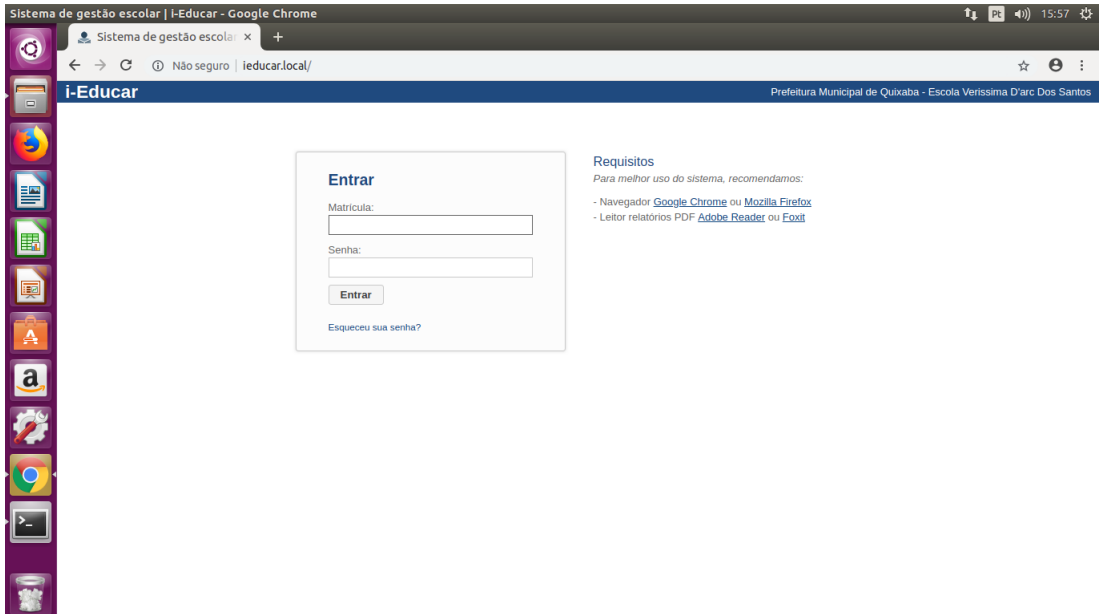

Figura 4.1: Tela de login.

O i-Educar é um software totalmente web, que auxilia no gerenciamento integrado e centralizado das informações de ensino e pedagógicas das redes municipais de educação. Necessita apenas de um navegador web como foi visto na Figura [4.1,](#page-21-1) após o preenchimento das informações o usuário tem acesso a página principal, que é representada na Figura [4.2.](#page-22-0) Trata-se de um software livre, o qual é disponibilizado através da Licença Pública Geral GNU/GPL no Portal do Software Público Brasileiro (www.softwarepublico.gov.br). O projeto originalmente foi desenvolvido pela Prefeitura Municipal de Itajaí/SC e é mantido por colaboradores na Comunidade i-Educar do Portal do SPB.

<span id="page-22-0"></span>

| Isuário atual: Asia<br><b>Agenda</b>   | $\bullet$<br>DOM <sub>&gt;</sub>        | <b>SEG</b> | Último Acesso: 27/11/2018 13:42<br><b>TER</b> | QUA <sub>)</sub>                     | QUI <sup>3</sup> | <b>SEX</b> | CALENDÁRIO MEUS DADOS LOGOUT<br><b>SAB</b> |
|----------------------------------------|-----------------------------------------|------------|-----------------------------------------------|--------------------------------------|------------------|------------|--------------------------------------------|
| <b>DRH</b><br>Endereçamento            | $\bullet$<br>28<br>$\overline{\bullet}$ | 29         | 30                                            | 31                                   | 01               | 02         | 03                                         |
| <b>-Educar - Biblioteca</b>            | $\overline{\bullet}$                    |            |                                               |                                      |                  |            |                                            |
| <b>Educar - Escola</b><br>Apresentação | $\overline{\bullet}$<br>04              | 05         | 06                                            | 07                                   | 08               | 09         | 10                                         |
| <b>Pessoa FJ</b><br>Principal          | $\overline{\bullet}$<br>$\bullet$<br>11 | 12         | 13                                            | 14                                   | 15               | 16         | 17                                         |
| <b>Transporte Escolar</b>              | $\overline{\bullet}$                    |            |                                               |                                      |                  |            |                                            |
|                                        | 18                                      | 19         | 20                                            | 21                                   | 22               | 23         | 24                                         |
|                                        | 25                                      | 26         | 27                                            | 28                                   | 29               | 30         | $\overline{1}$                             |
|                                        | Agenda do(a):                           |            |                                               | <b>CANTERIOR       PROXIMO -&gt;</b> |                  |            | 11/2018                                    |
|                                        |                                         |            |                                               |                                      |                  |            |                                            |

Figura 4.2: Tela principal do sistema.

É possível notar que no lado esquerdo da tela principal na Figura [4.2](#page-22-0) estão descritos os módulos do sistemas, que contemplam um conjunto de funcionalidades especificas que são expostas em um menu suspenso Figura [4.3,](#page-22-1) onde é exibido um submenu de funções relacionadas aquela categoria de atividade descrita no menu suspenso. Com isso o usuário seleciona a funcionalidade desejada, ainda na Figura [4.3](#page-22-1) a opção suspensa cadastros, lista verticalmente todas as utilidades que o sistema tem para essa esfera de atuação.

<span id="page-22-1"></span>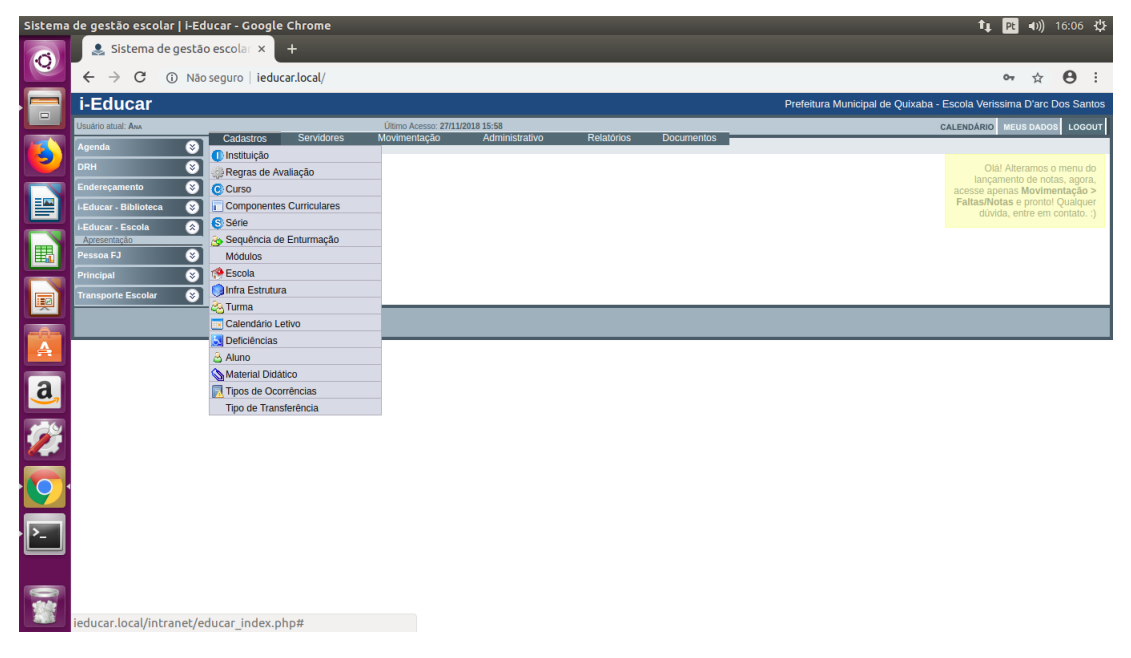

Figura 4.3: Módulo escola - Submenu cadastros.

Os demais componentes suspensos seguem o mesmo modelo do apresentado na Figura [4.3.](#page-22-1) Dando sequência as opções despostas horizontalmente, é exposto a parte de servidores

[4.4,](#page-23-0) movimentação [4.5](#page-23-0) e documentos [4.6.](#page-23-0)

<span id="page-23-0"></span>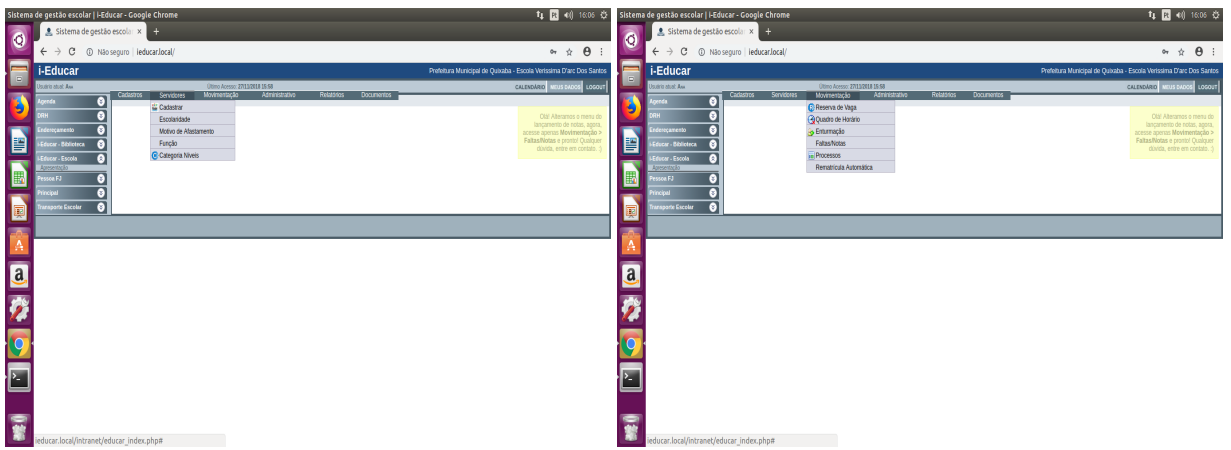

Figura 4.4: Módulo escola - Submenu servi-Figura 4.5: Módulo escola - Submenu movidores. mentação.

.

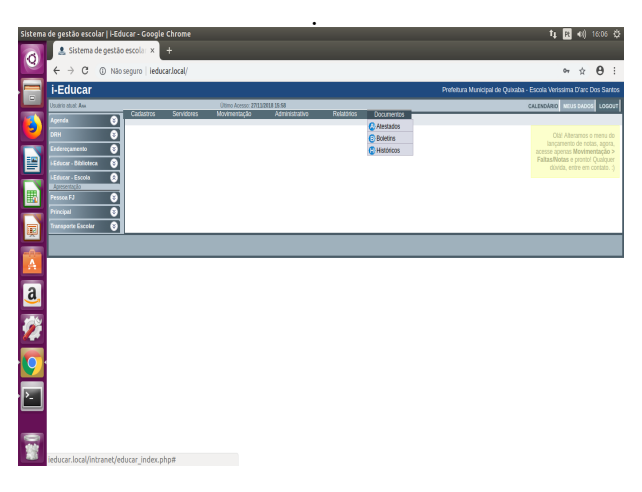

Figura 4.6: Módulo escola - Submenu documentos.

A última opção do menu suspenso Figura [4.6](#page-23-0) traz os documentos emitidos pelo sistemas, que são atestados de matricula, boletins e históricos. Como foi citado na [Seção 3.2,](#page-18-0) o documento de boletim foi adaptado para o que já era usado pela escola, é possível visualizar essa alteração na Figura [4.7.](#page-24-0)

<span id="page-24-0"></span>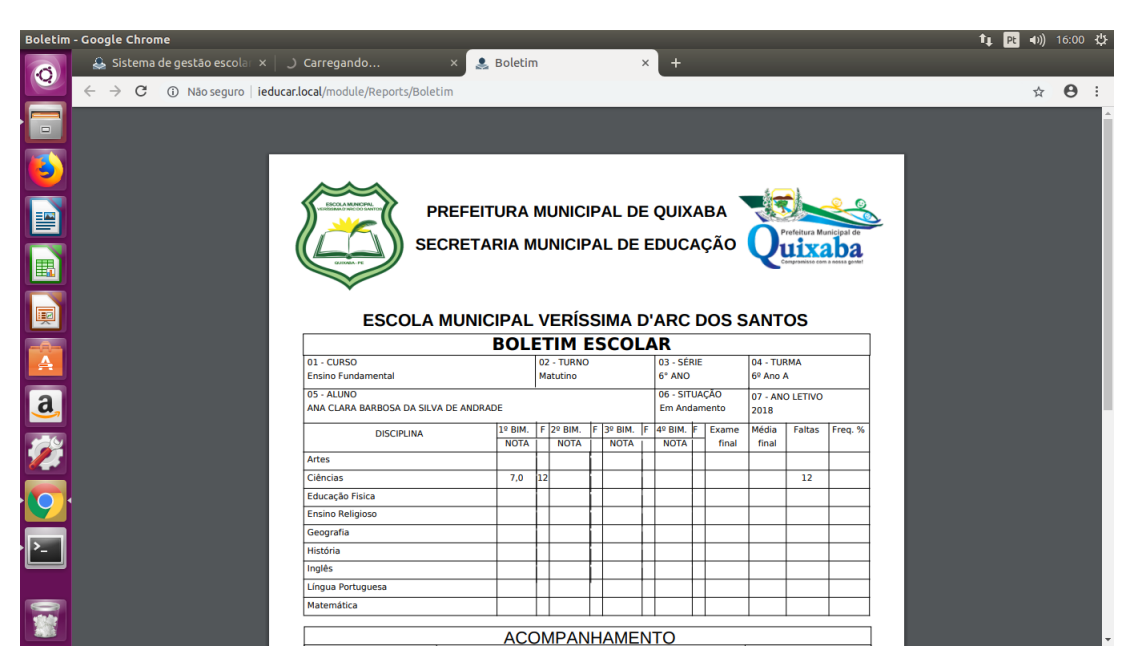

Figura 4.7: Submenu documentos - Modelo de boletim escolar.

# <span id="page-25-0"></span>Capítulo 5 Conclusões

### O projeto foi concluído de acordo com o objetivo proposto de realizar a implantação e treinamento do sistema de gestão escolar i-Educar, descrito na [Capítulo 4.](#page-21-0) Durante esse período de atividade foi possível compreender como é o processo de implantação e treinamento de um sistema computacional em um ambiante corporativo real. O mesmo é acompanhada de um conjunto de variáveis que vão dificultando o processo, e se tratando

de uma instituição publica, algumas dificuldades são mais latentes.

A vivência do estágio obrigatório apresentou algumas novas ferramentas, isso será de grande valia para o decorrer de uma vida profissional. Não apenas as atividades objetivadas desde inicio, mas todo o ambiente gerado pela responsabilidade de está trabalhando em algo que possivelmente vai agregar uma nova dinâmica de trabalho na instituição onde se deu a realização o trabalho. O fato da necessita de adaptação de uma funcionalidade do sistema, se apresente muito proveitosa, pois trouxe a possibilidade de adquirir um novo conhecimento, algo que vai diretamente de encontro com os objetivos da realização dessa etapa acadêmica.

Ao final das atividades o sistema estava em pleno funcionamento, a secretária se mostrou muito satisfeita e enfatizou que o software ira trazer maior facilidade para o dia a dia das funções desempenhadas na secretaria escolar. Pelo fato de se está no ultimo bimestre escolar, ela destacou que o aproveitamento máximo das funcionalidades do sistema iriam se dar com o inicio do processo de matriculas e começo do próximo ano letivo, que encontra-se prestes a começar.

Portanto, é possível notar os benefícios mútuos causados per esse trabalho desempenhado, impactando o discente, aos funcionários da instituição de ensino, a rede municipal de educação e os próprio usuários dos serviços escolares. Além de abrir uma margem para que seja mais investido na informatização dos diversos setores de atuação do poder publico municipal, pois isso vai trazer uma maior eficiência no gerenciamento das atividades desempenhadas nesses locais.

# **Bibliografia**

- <span id="page-26-1"></span><span id="page-26-0"></span>[1] IEEE Standard Glossary of Software Engineering Terminology. IEEE Std 610.12- 1990 (1990), 1–84.
- <span id="page-26-2"></span>[2] Bezerra, E. Princípios de Análise e Projeto de Sistema com UML. 3. Elsevier Brasil, 2015.
- <span id="page-26-10"></span>[3] Brasil Lei nº 8.666, de 21 de junho de 1993. Regulamenta o art. 37, inciso XXI, da Constituição Federal, institui normas para licitações e contratos da Administração Pública e dá outras providências. Diário Oficial da União (1993).
- <span id="page-26-8"></span>[4] CARDOSO, G. S. Processo de aquisição de produtos e serviços de software para administração pública do Estado de Minas Gerais, Dissertação de Mestrado, Universidade Federal de Minas Gerais, Junho, Diss., 2006.
- <span id="page-26-5"></span>[5] Cepik, M. A. C. ; Canabarro, D. R. Governança de TI: transformando a administração pública no Brasil. (2010).
- <span id="page-26-4"></span>[6] CUNHA, M. ; MARQUES, E. ; MEIRELLES, F. Tecnologia de informação no setor público: estudo da percepção dos gestores do Executivo estadual. ENCONTRO ANUAL DA ASSOCIAÇÃO NACIONAL DE PÓS-GRADUAÇÃO EM ADMINIS-TRAÇÃO (2002).
- <span id="page-26-3"></span>[7] Espindolade ,. S. ; Majdenbaum, A. ; Audy, J. L. N. Uma Análise Crítica dos Desafios para Engenharia de Requisitos em Manutenção de Software. In WER, (2004), pp. 226–238.
- <span id="page-26-6"></span>[8] Holden, S. H. The Evolution of Federal Information Technology Management Literature: Does IT Finally Matter? In Modern public information technology systems: Issues and challenges. IGI Global, 2007, 17–34.
- <span id="page-26-9"></span>[9] IEEE IEEE 1062 - Recommended Practice for Software Acquisition. The Institute of Electrical and Electronics Engineers (1998).
- <span id="page-26-7"></span>[10] ISO, I. ISO/IEC 12207-Information Technology-Software life cycle processes. (1995).
- <span id="page-27-3"></span>[11] ISO, N. IEC 12207–Tecnologia de informação-Processos de ciclo de vida de software. Rio de Janeiro: ABNT (1998).
- <span id="page-27-2"></span>[12] KIRKMAN, G. S. ; OSORIO, C. A. ; SACHS, J. D. The networked readiness index: measuring the preparedness of nations for the networked world. Korea 4 (2002), 20.
- <span id="page-27-1"></span>[13] KOTONYA, G.; SOMMERVILLE, I. Requirements engineering: processes and techniques. Wiley Publishing, 1998.
- <span id="page-27-5"></span>[14] Pereira, M. P. Uma análise dos processos de aquisição na Administração Pública e a legislação de software e software livre. [http://www.conteudojuridico.com.br/](http://www.conteudojuridico.com.br/?artigos&ver=2.54402&seo=1) [?artigos&ver=2.54402&seo=1](http://www.conteudojuridico.com.br/?artigos&ver=2.54402&seo=1).
- <span id="page-27-0"></span>[15] Pressman, R. ; Maxim, B. Engenharia de Software-8ª Edição. McGraw Hill Brasil, 2016.
- <span id="page-27-4"></span>[16] Weber, K. C. ; Araújo, E. ; Machado, C. A. ; Scalet, D. ; Salviano, C. F. ; Rocha, A. R. C. d. Modelo de Referência e Método de Avaliação para Melhoria de Processo de Software–versão 1.0 (MR-MPS e MA-MPS). IV Simpósio Brasileiro de Qualidade de Software. Porto Alegre-RS: Anais do SBQS 2005 (2005), 14.